# *The Register* for Windows version 1.1

requires Windows 3.1, a sound driver SPEAKER.DRV (sound can be turned off), TrueType or PostScript font, and Visual Basic's VBRUN100.DLL (not includedin Shareware package)

- · a comprehensive grading program for teachers of all levels--includes the following features:
- maximum of 150 students per class
- no limit on number of classes created; can only work on one class at a time, however
- uses the "points" system where each activity, test, is given a maximum point value
- points can be up to 999 each with a maximum of 80 grades per student
- · creates a database of student names, homeroom (optional), and counselor (optional); in reports a blank homeroom and counselor will be blank on the page
- · comprehensive reporting -- use any of your TrueType or PostScript fonts
- · progress/deficiency reports can be printed at any time during the quarter: includes all four quarter averages, current average, cumulative final average, all points and the corresponding grades for the current quarter, absences to date, optional message for all reports.
- student, grade, statistical information can be exported to a separate file for use in a spreadsheet/charting program -- each field is delimited by a tab character <9>
- will accept a Final Exam or no final exam with 5 choices on computing the final average
- based on four quarters of work
- · a running total of student absence for each quarter
- ability to turn sound on/off from the main menu
- · change to another installed Windows printer from within the program

*The Register* for Windows is Shareware. If you use the program for over 30 days, you should pay for continued use of the program. Registration is only \$29 which includes shipping and handling, the latest version of the program, no "Registration" reminder when the program starts or ends, an extensive on-line help system, and more comprehensive documentation than is provided here.

You can print a registration from the opening or closing screen if you want. This program has been curtailed in no way; it is complete as is. The only differences between the Shareware and the Registered versions are that the Registered version has no "register" opening and closing screens and it includes a "Help" option on the main menu.

INCLUDED FILES:

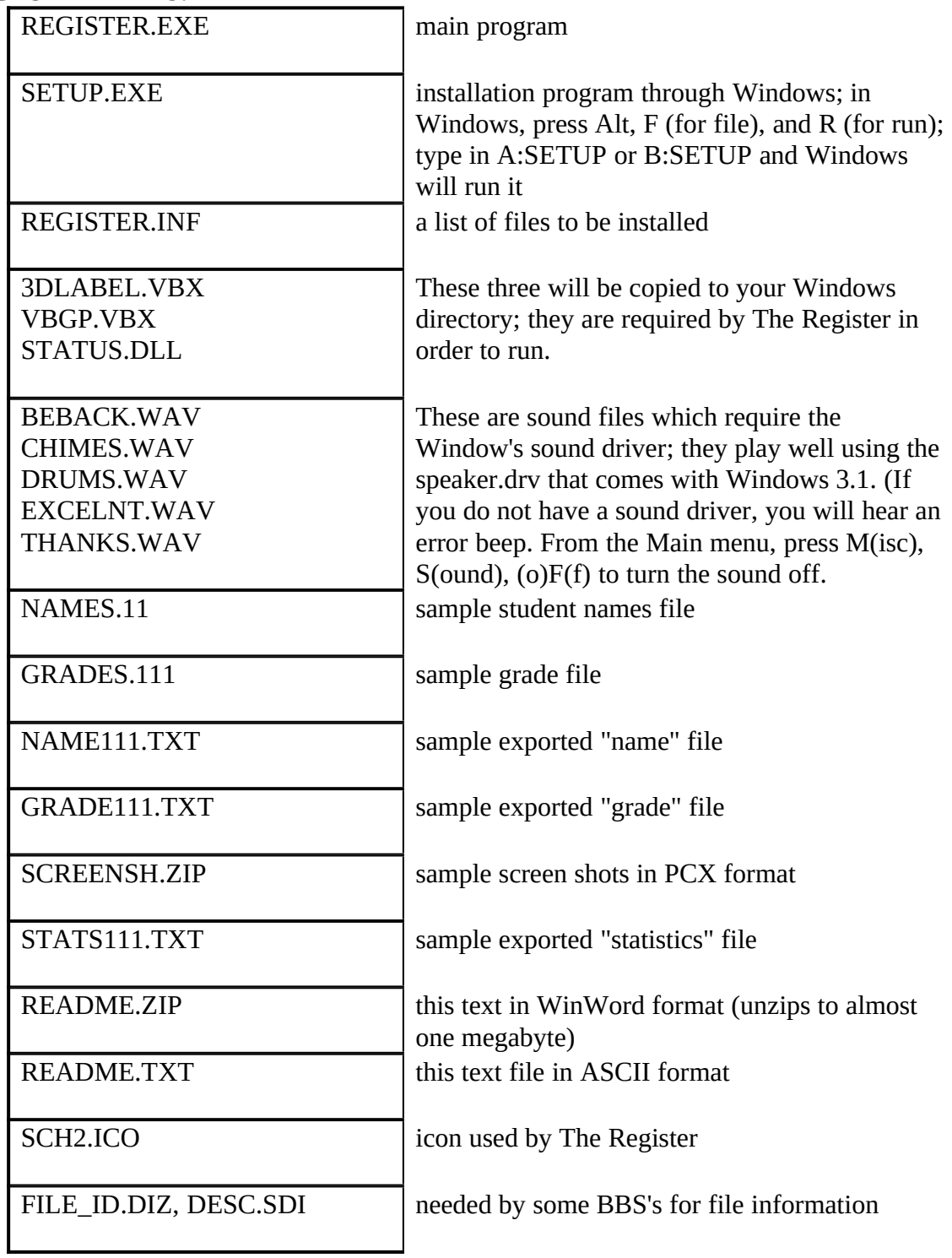

You can use any word processor or editor to view the TXT files since they are in plain ASCII. Best, under Windows, would be Notepad or Norton's Desktop Editor. You can also view the NAMES.11 and GRADES.111 files in the same manner. BUT be careful. If you make the wrong changes to either of these files, they will provide the wrong information to REGISTER when the program is run and will most likely halt the program.

The format for both files is quite simple. Once you know the format, you can make changes to them directly IF YOU ARE EXTREMELY CAREFUL!!!

## **NAMES file**

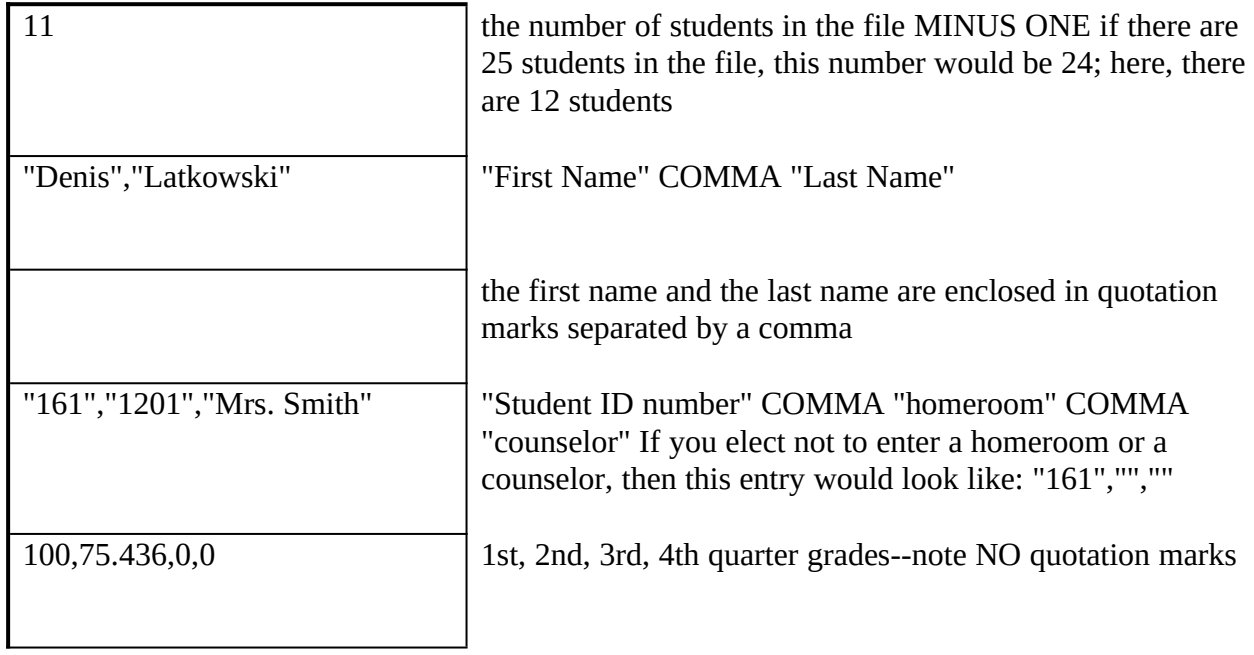

### 11

"Denis","Latkowski" "161","1201","Mrs. Smith" 100,75.436,0,0 ACTUAL NAMES.111 FILE: **GRADES file**

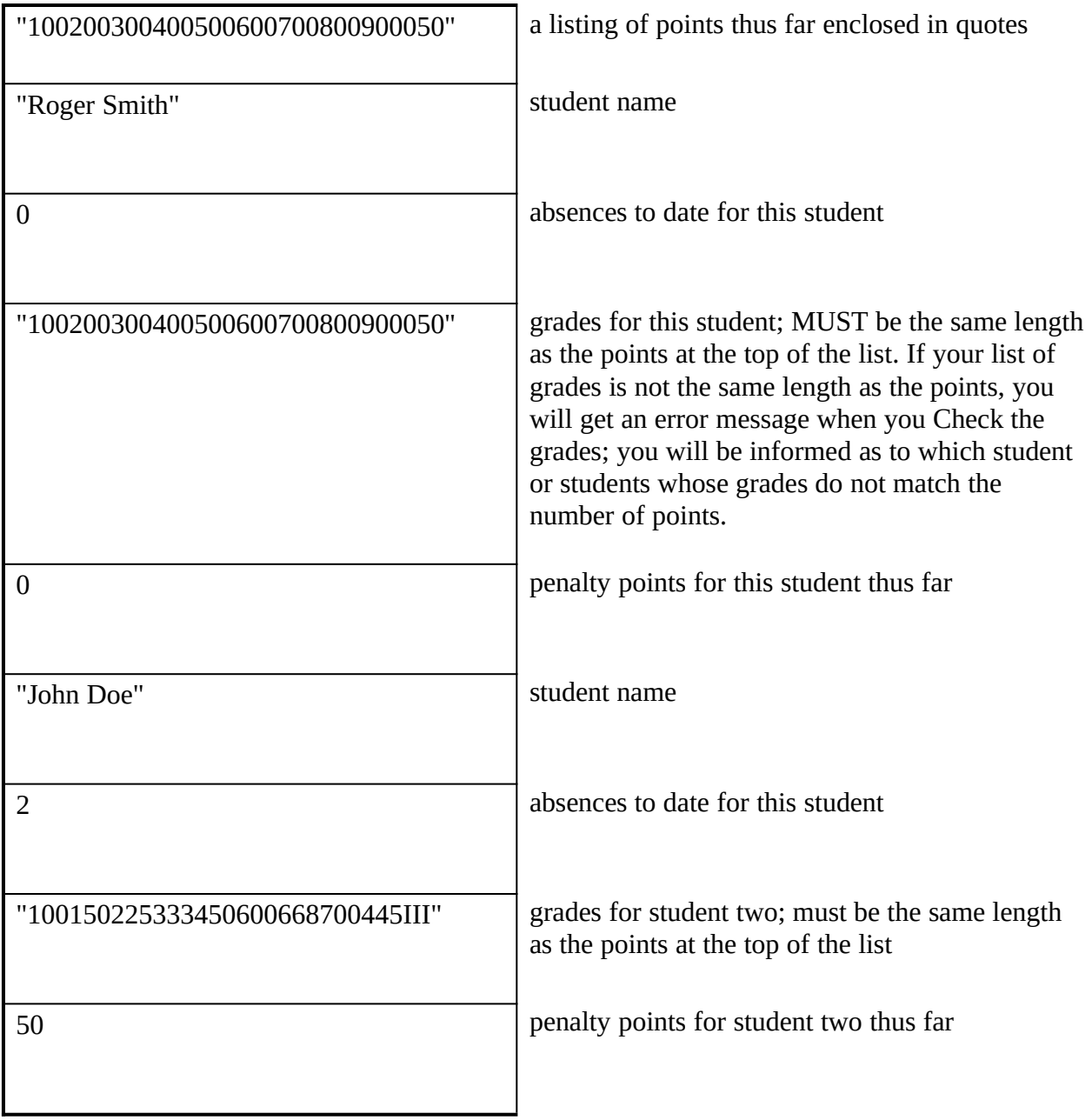

```
ACTUAL GRADES.111 FILE:
"100200300400500600700800900050"
"Roger Smith"
\Omega"100200300400500600700800900050"
0"John Doe"
\mathcal{P}"100150225333450600668700445III"
50
```
Rather than use the Change option in *The Register*, you may find it easier to use an editor and make the grade changes directly yourself. You MUST be extremely careful if you do. One mistake could ruin all the work you've entered thus far. Before you work directly on either or these files, make a backup. Use the COPY command:

copy names.11 names11.bak copy grades111 grade111.bak

This way, if anything goes wrong, you have a backup you can revert to: copy names11.bak names.11 copy grade111.bak grades.111

Each student information file is named NAMES. + "level" Level is a two digit NUMBER that is used to differentiate between several classes you enter. You could use '11' for the first class you enter, '22' for the second.

**NAMES.11** level entered as "11"

Each grade information file is named GRADES. + "level" + "quarter"

**GRADES.111** level 11 + quarter 1

### **INSTALLATION**

TO run the SETUP program from Windows, put your disk in A: or B:

1. from the Windows' or Norton Desktop, press

Alt

F (for file)

R (run)

2. Type in A:SETUP if the disk is in drive A: -OR-

B:SETUP is the disk is in drive B:

- 3. The opening screen will ask you to type in four pieces of information used by The Register
	- a. the school name
	- b. the teacher's name (to be printed on reports)
	- c. the school phone number
	- d. the minimum passing grade for your school -- type in the correct number (70, 65, etc.). This information will be stored in REGISTER.INI which will be created in your Windows directory
- 4. The second screen will present you with the drive and directory where Windows has been installed. The program will create a directory under Windows called GRADES but you can change where you want the directory installed; you can even change the name of the directory to something else if you want. The program will also copy three files to your Windows\System directory -- two VBX and one DLL file, needed by *The Register* to run.

You also have the option of creating a new Program Group and having The Register installed in the new group. If you elect NOT to create the Group, you must install The Register yourself--quite easy, actually. From the Windows Program Manager or from Norton Desktop

press Alt F (for file) N (for new) for "Title" type in THE REGISTER or simply REGISTER press TAB key for "Program" name type in the full path to REGISTER.EXE example: type in D:\WINDOWS\GRADES\REGISTER.EXE (in the grades subdirectory under the Windows directory on drive d) click OK The Register icon should now appear. Double click on the Register icon and the program will run.

### **ENTERING POINTS / GRADES**

All points and grades are entered in one long string of numbers. Each point/grade must be 3 digits each -- a 0 becomes '000'. examples:

POINTS: 150 400 50 225 600 75 75 would be entered as 150400050225600075075

examples of student grades for above points 98 375 10 200 559 65 not done entered as

098375010200559065---

*not counted* 375 10 0 590 75 75 entered as iii375010000590075075

note that 3 dashes '---' is used to enter an incomplete grade for a student; this is work that was not handed in at all. The three dash entry will count as a 0 when computations are done. If a student later completes the assignment, you can use the Grade/Change part of the program to make the change.

If a student has a grade that should NOT BE COUNTED in the computations at all- student was excused from an assignment perhaps--then use three i's 'iii'. This is a code to the program NOT to count this grade in any computations. When you enter 'i'

a capital 'I' will appear.

#### **MAIN MENU**

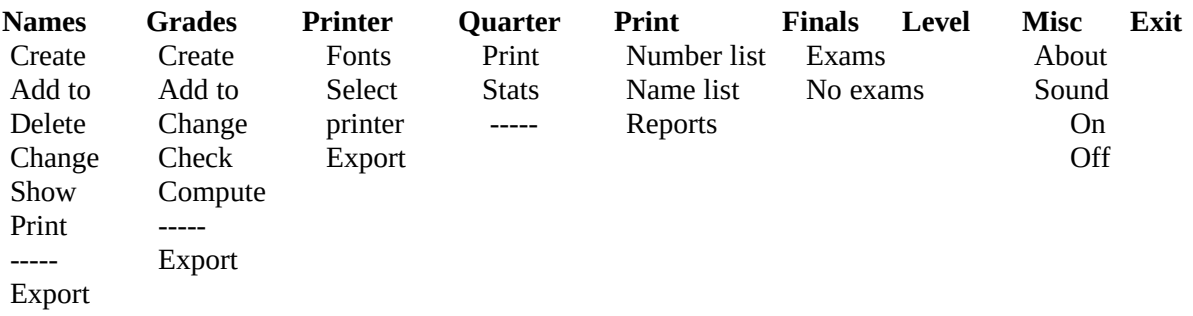

#### **Computing grades**

Note that you must manually Check the grades before you compute the quarter averages. This will ensure that all student grades match the number of points. You will also be informed if any student grade exceeds the points for that grade. If you've given a student a "bonus" and the grade is 125 for a point of 100, you will be informed that points and grades don't match for this

student.

In this case, you can ignore the warning since this is what you intend. It's possible make a mistake when entering grades. The point value may be 300 and you mistakenly type in 345 for a grade. The Check will catch this discrepancy, and ask you to check the grades for this student.

### **Shortcut keys for MainMenu:**

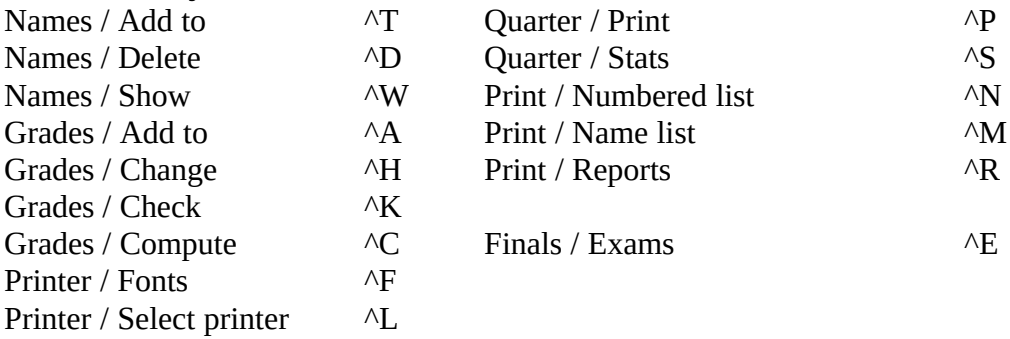

# **SAMPLE SCREEN SHOTS**

Change Level

Change or Addto Names File

Changing grades

Assigning Final Grades

Sample Stats file

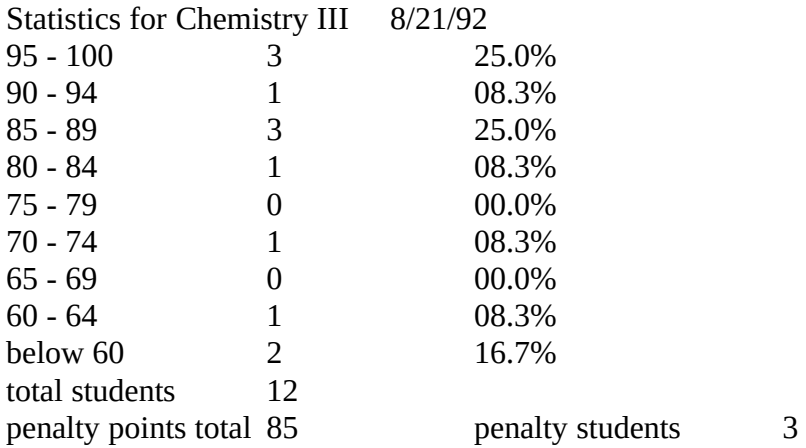

Remember, if you find *The Register* useful, please register (no pun intended) the program. Send \$29 to

> Mr. Denis L. Latkowski 417 Tantallion Court Baltimore, Maryland 21212

> > (410)-435-1544

Please specify whether you want a 5 1/4" DSHD or 3 1/2" DSDD disk.